# **FUJIFILM**

# DIGITAL CAMERA X100F **Le nuove funzioni**

# **Versione 2.10**

Le funzioni aggiunte o cambiate a seconda degli aggiornamenti del firmware potrebbero non corrispondere più alle descrizioni nella documentazione in dotazione con questo prodotto. Visitare il nostro sito web per informazioni sulla disponibilità di aggiornamenti per diversi prodotti:

 *http://www.fujifilm.com/support/digital\_cameras/software*

# **Indice**

Il firmware versione 2.10 di X100F aggiunge o aggiorna le funzionalità elencate di seguito. Per il manuale più recente, visitare il seguente sito web.

 *http://fujifilm-dsc.com/en-int/manual/*

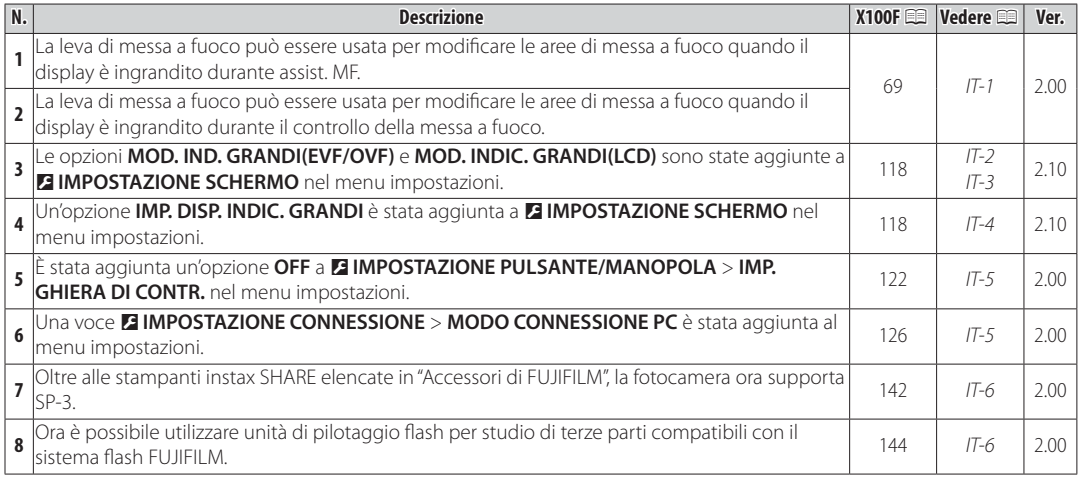

# **Modifi che e aggiunte**

# **Modalità di messa a fuoco**

**X100F Manuale dell'utente**: P 69 **Ver. 2.00**

# $\bullet$  **Controllo della messa a fuoco**

Per ingrandire l'area di messa a fuoco corrente per una messa a fuoco precisa, premere il centro della ghiera di comando posteriore. Premere nuovamente il centro della ghiera di comando posteriore per annullare lo zoom. Nella modalità di messa a fuoco manuale, lo zoom può essere regolato ruotando la ghiera di comando posteriore quando **STANDARD** o **EVIDENZ. FOCUS** 

**PEAK** è selezionato per G**IMPOSTAZIONE AF/MF** > **ASSIST. MF**, mentre se viene selezionato **ON** per G**IMPOSTAZIONE AF/MF** > **CONTROLLO FUOCO**, la fotocamera automaticamente ingrandirà l'area di messa a fuoco selezionata quando viene ruotata la ghiera di messa a fuoco. La selezione dell'area di messa a fuoco utilizzando la leva di messa a fuoco è disponibile durante lo zoom di messa a fuoco. Lo zoom di messa a fuoco non è disponibile nella modalità di messa a fuoco **C** o quando G**IMPOSTAZIONE AF/MF** > **PRE-AF** è attivo oppure un'opzione diversa da r**PUNTO SINGOLO** viene selezionata per **MODALITA' AF**.

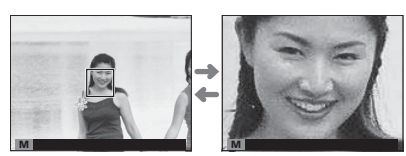

# **DE IMPOSTAZIONE SCHERMO**

**X100F Manuale dell'utente:**  $\equiv 118$  **Alternative and Alternative Structure and Alternative Structure Structure Structure 3.10** 

**MOD. IND. GRANDI(EVF/OVF)**

Selezionare **ON** per visualizzare indicatori grandi nel mirino elettronico/ottico (EVF/OVF). Gli indicatori visualizzati possono essere selezionati tramite D**IMPOSTAZIONE SCHERMO** > **IMP. DISP. INDIC. GRANDI**.

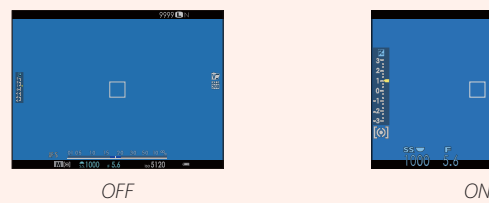

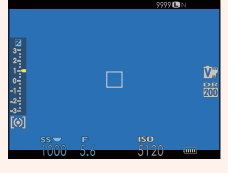

Q Alcune icone non sono visualizzate quando **ON** è selezionato per **MOD. IND. GRANDI(EVF/OVF)**, tra cui:

- Indicatore di messa a fuoco Indicatore AF+MF Microfono/scatto a dist.
- 
- Indicatore distanza Modalità di messa a fuoco Altri
- 

R Se **MOD. INDICAT. GRANDI** viene assegnato a un pulsante funzione, il pulsante può essere utilizzato per commutare **MOD. INDICAT. GRANDI** tra attivato (ON) e disattivato (OFF) ( $\boxplus$  47, 121).

# **DE IMPOSTAZIONE SCHERMO**

## **X100F Manuale dell'utente:**  $\equiv 118$  **Alternative and Alternative Structure and Alternative Structure Structure Structure 3.10**

# **MOD. INDIC. GRANDI(LCD)**

Selezionare **ON** per visualizzare indicatori grandi nel monitor LCD. Gli indicatori visualizzati possono essere selezionati tramite D**IMPOSTAZIONE SCHERMO** > **IMP. DISP. INDIC. GRANDI**.

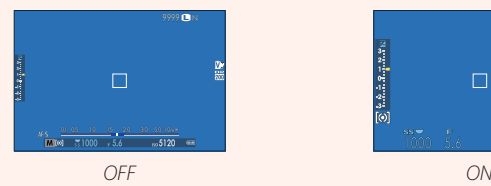

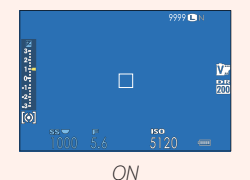

Q Alcune icone non sono visualizzate quando **ON** è selezionato per **MOD. INDIC. GRANDI(LCD)**, tra cui:

- Indicatore di messa a fuoco Indicatore AF+MF Microfono/scatto a dist.<br>• Indicatore distanza Modalità di messa a fuoco Altri
	-
- 
- 
- Modalità di messa a fuoco Altri
	-

R Se **MOD. INDICAT. GRANDI** viene assegnato a un pulsante funzione, il pulsante può essere utilizzato per commutare **MOD. INDICAT. GRANDI** tra attivato (ON) e disattivato (OFF) ( $\mathbb{R}$  47, 121).

# **E IMPOSTAZIONE SCHERMO**

**X100F Manuale dell'utente**: ■■ 118 **Ver. 2.10** 

## **IMP. DISP. INDIC. GRANDI**

Scegliere gli indicatori visualizzati quando ON è selezionato per **E IMPOSTAZIONE SCHERMO** > **MOD. IND. GRANDI(EVF/OVF)** o **MOD. INDIC. GRANDI(LCD)**. **Scalar computer of the scalar computer of the scalar computer of the scalar computer of the scalar computer of the scalar computer of the scalar computer of the sca** 

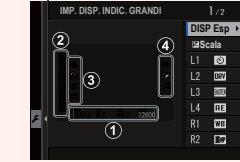

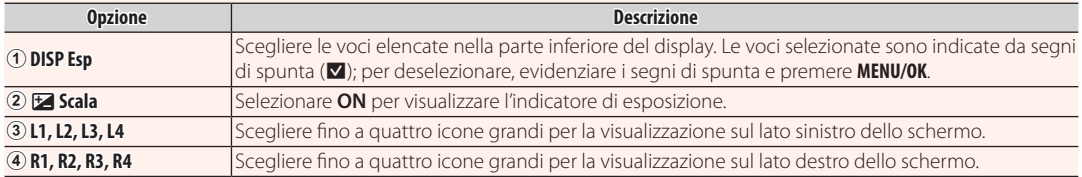

#### *IT-4* **ITALIANO**

#### **E** IMPOSTAZIONE PULSANTE/MANOPOLA

**X100F Manuale dell'utente**: ■ 122 **Ver. 2.00** 

#### **IMP. GHIERA DI CONTR.**

Impostare le funzioni assegnate alla ghiera di controllo.

#### **Opzioni**: **PREDEFINITO**/**BILANCIAMENTO BIANCO**/**SIMULAZIONE PELLICOLA**/**TELECONVERSIONE DIGITALE/OFF**

## D **IMPOSTAZIONE CONNESSIONE CONNESSIONE**

**X100F Manuale dell'utente**: ■ 126 **Ver. 2.00 Ver. 2.00** 

## **MODO CONNESSIONE PC**

Regolare le impostazioni per la connessione a un computer.

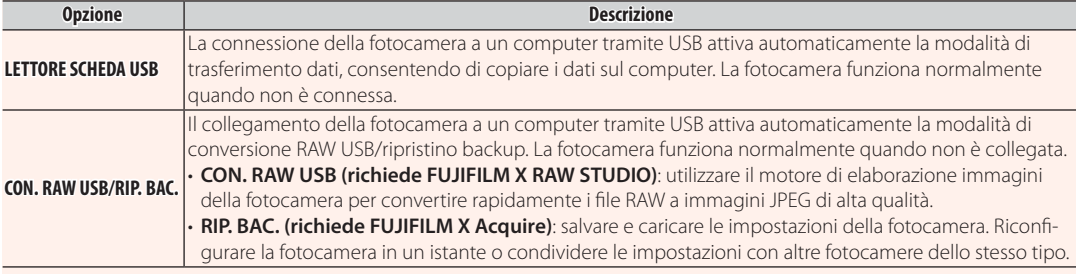

#### **ITALIANO** *IT-5*

Modifi che e aggiunte

# **Accessori di FUJIFILM**

**X100F Manuale dell'utente: E 142 <b>Ver. 2.00** 

#### **Stampanti instax SHARE**

**SP-1/SP-2/SP-3**: Collegarsi tramite LAN wireless per stampare immagini su pellicola instax.

# **Uso delle unità di attacco flash**

## **X100F Manuale dell'utente: <br>
<u>Per. 2.00</u>**

Ora è possibile utilizzare unità di pilotaggio flash per studio di terze parti compatibili con il sistema flash FUJIFILM. Per ulteriori informazioni, consultare la documentazione fornita con l'unità flash da studio.

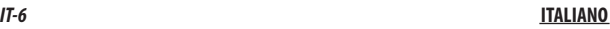

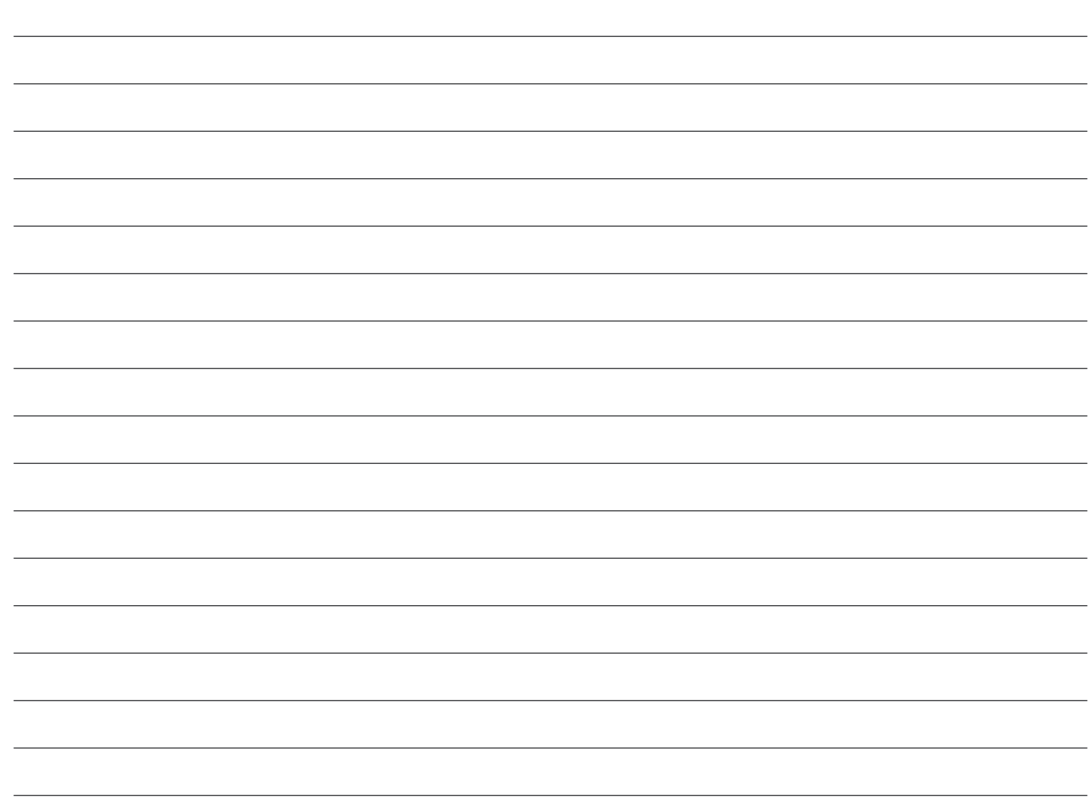

# **FUJIFILM**

# **FUJIFILM Corporation**

7-3, AKASAKA 9-CHOME, MINATO-KU, TOKYO 107-0052, JAPAN http://www.fujifilm.com/products/digital\_cameras/index.html